# **NA301-ZB Smart Home Gateway**

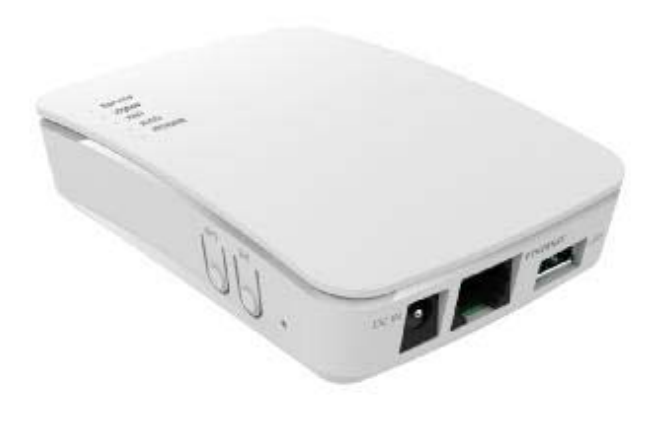

# **User Guide**

## **Table of Contents**

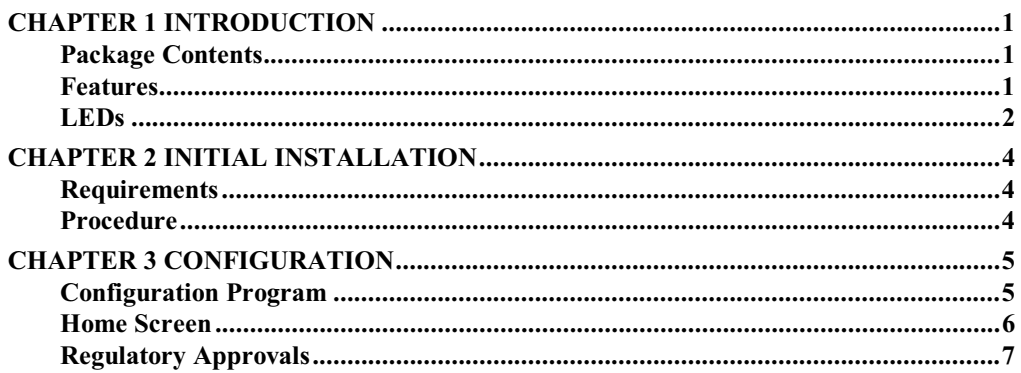

Copyright © 2014. All Rights Reserved.

Document Version: 1.0

All trademarks and trade names are the properties of their respective owners.

# **Chapter 1 Introduction**

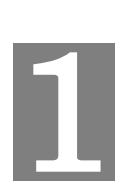

*This Chapter provides an overview of the Compact Zigbee Gateway's features and capabilities.*

Congratulations on the purchase of your new Compact Zigbee Gateway. The Compact Zigbee Gateway is a consumer electronic device, which is used for home monitoring and security.

### **Package Contents**

The following items should be included:

- The Compact Zigbee Gateway Unit
- Power Adapter

If any of the above items are damaged or missing, please contact your dealer immediately.

#### **Features**

- MT7620A processor with 128MB Flash and 128MB SDRAM
- One Ethernet port with RJ45 connector
- Front Panel LEDs
- ZigbeeTransceiver
- $\bullet$  USB 2.0 port
- WPS button
- Reset button
- Sync button
- Power In connector
- Internal antenna for WiFi and Zigbee

### LED<sub>s</sub>

#### **Top-mounted LEDs**

The Compact Zigbee Gateway has five LEDs.

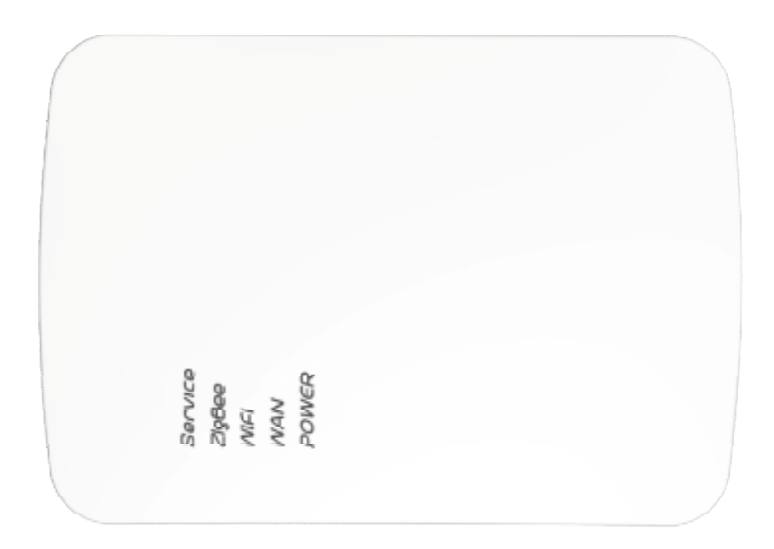

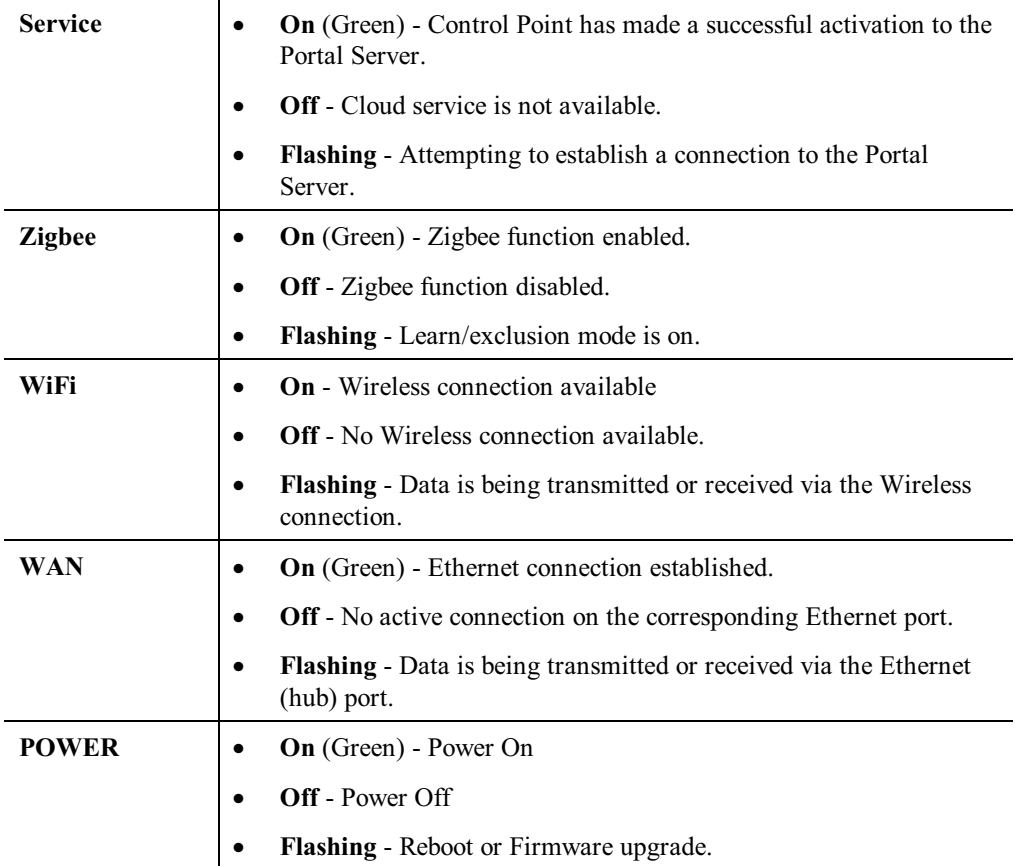

### **Rear/Side Panel**

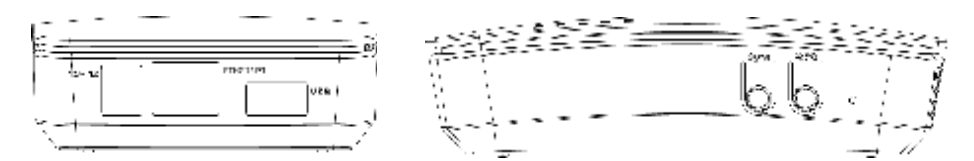

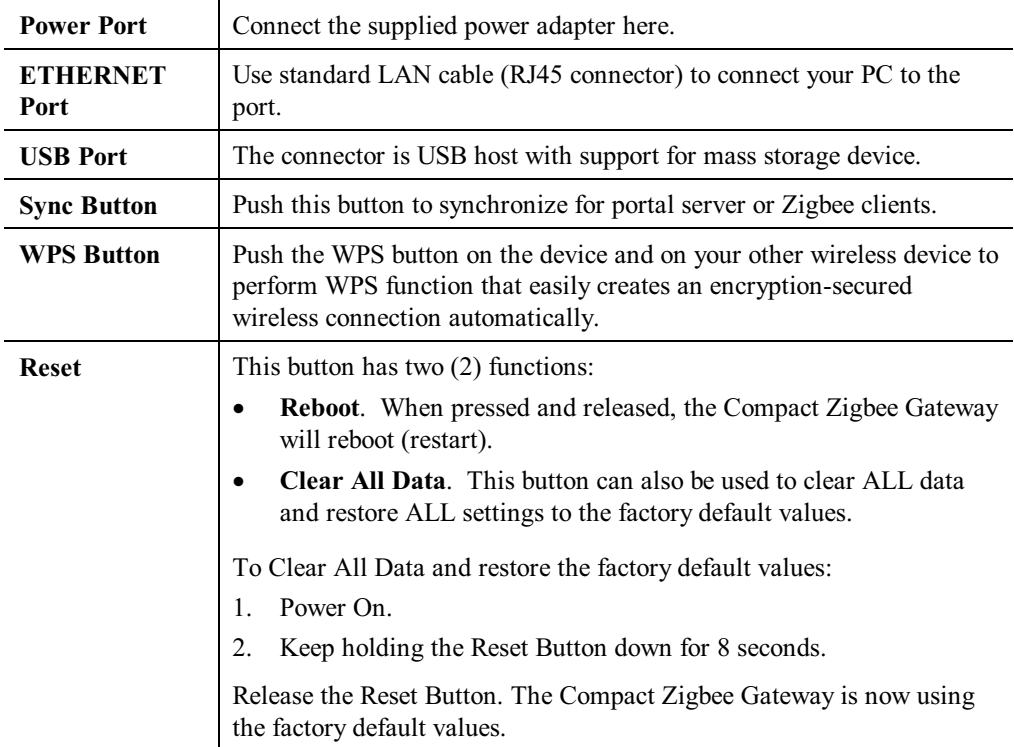

# **Chapter 2 Initial Installation**

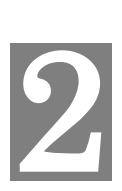

*This Chapter covers the software installation of the Compact Zigbee Gateway.*

#### **Requirements**

• Use a standard  $10/100$ BaseT network (UTP) cable with RJ45 connector.

#### **Procedure**

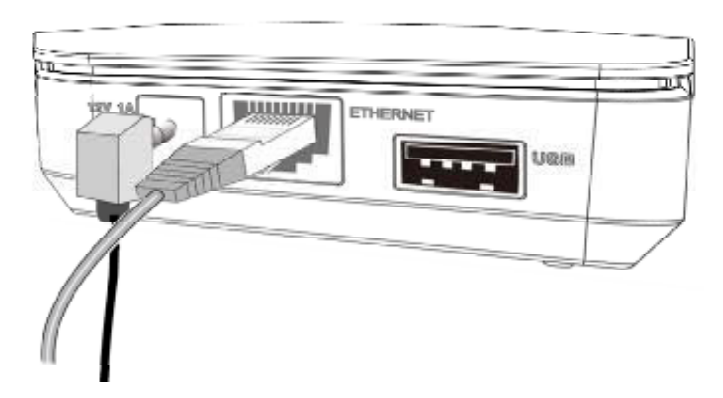

#### **1. Choose an Installation Site**

Select a suitable place to install the Compact Zigbee Gateway.

#### **2. Connect LAN Cable**

Use a standard LAN cable to connect the device to the Ethernet port on the Compact Zigbee Gateway.

#### **4. Power Up**

Connect the supplied power adapter to the Compact Zigbee Gateway. Use only the power adapter provided. Using a different one may cause hardware damage.

#### **5. Check the LEDs**

- The *POWER* LED should be ON.
- The *WAN* LED should be ON (provided the PC is also ON.)

# **Chapter 3 Configuration**

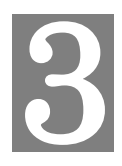

This Chapter provides Setup details of the Zigbee System.

#### **Configuration Program**

This Web Portal can help you to set up your Zigbee system with the compatible devices. It allows you to securely access your home remotely from the Internet or a mobile phone. If you want to be notified when the events occur at home, the system will send you email and SMS notifications.

#### **Preparation**

Before attempting to configure the Compact Zigbee Gateway, please ensure that:

- Your PC can establish a physical connection to the Compact Zigbee Gateway. The PC  $\bullet$ and the Compact Zigbee Gateway must be directly connected (using the Hub port on the Compact Zigbee Gateway) or on the same LAN segment.
- The Compact Zigbee Gateway must be installed and powered ON.

#### **Using your Web Browser**

To establish a connection from your PC to the Compact Zigbee Gateway:

- 1. Start your WEB browser.
- In the Address box, enter "HTTP://" and the IP Address of the Compact Zigbee Gateway, 2. as in this example, which uses the Compact Zigbee Gateway's default IP Address: HTTP://192.168.0.1
- 3. When prompted for the User name and Password, enter values as follows:
	- User name admin
	- Password admin  $\bullet$

### **Home Screen**

After log in, you will see the *Home* screen. When you connect in future, you will see this screen when you connect. An example screen is shown below.

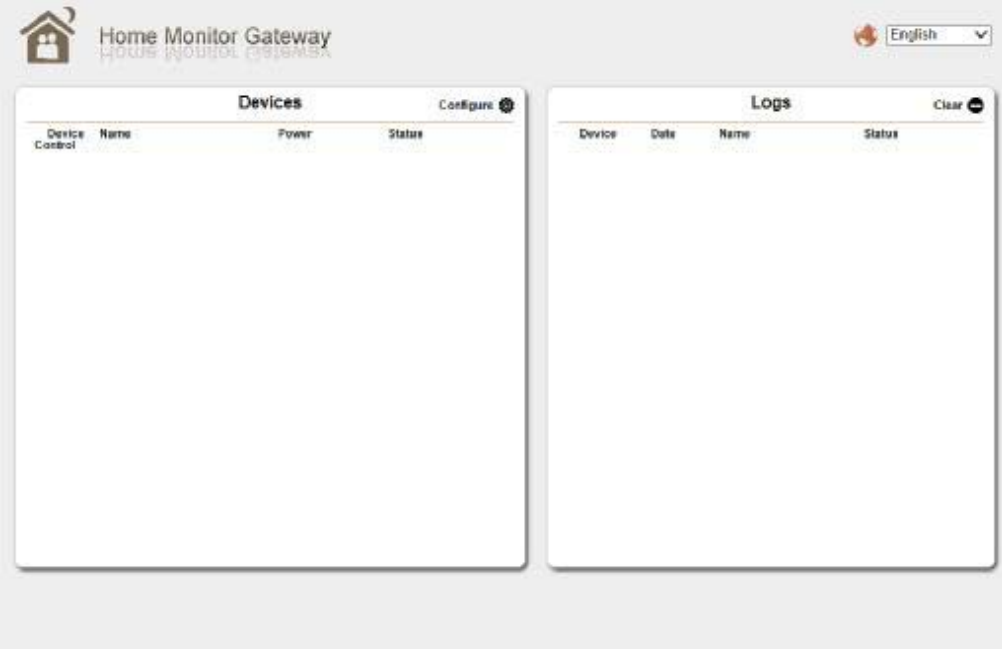

#### **Regulatory Approvals**

#### **FCC Statement**

This equipment has been tested and found to comply with the limits for a Class B digital device,

pursuant to part 15 of the FCC Rules. These limits are designed to provide reasonable protection

against harmful interference in a residential installation.

This equipment generates, uses and can radiate radio frequency energy and, if not installed and used in accordance with the instructions, may cause harmful interference to radio communications. However, there is no guarantee that interference will not occur in a particular installation. If this equipment does cause harmful interference to radio or television reception, which can be determined by turning the equipment off and on, the user is encouraged to try to correct the interference by one of the following measures:

- Reorient or relocate the receiving antenna.  $\bullet$
- $\bullet$ Increase the separation between the equipment and receiver.
- Connect the equipment into an outlet on a circuit different from that to which the receiver  $\bullet$ is connected.
- Consult the dealer or an experienced radio/TV technician for help.

To assure continued compliance, any changes or modifications not expressly approved by the party responsible for compliance could void the user's authority to operate this equipment. (Example - use only shielded interface cables when connecting to computer or peripheral devices).

#### **FCC Radiation Exposure Statement**

This equipment complies with FCC RF radiation exposure limits set forth for an uncontrolled environment. This equipment should be installed and operated with a minimum distance of 20 centimeters between the radiator and your body.

This device complies with Part 15 of the FCC Rules. Operation is subject to the following two conditions:

(1) This device may not cause harmful interference, and

(2) This device must accept any interference received, including interference that may cause undesired operation.

This transmitter must not be co-located or operating in conjunction with any other antenna or transmitter.

#### **CE Approvals**

The Compact Zigbee Gateway and the Ethernet Compact Zigbee Gateway meet the guidelines of the European Union and comply with the 99/5/EEC and RTTE 99/5EG directives, including the following standards:

EN 60950-1

This is a Class B product. In a domestic environment this product may cause radio interference in which case the user may be required to take adequate measures.